## **MailTag Download**

# [Download](http://evacdir.com/ZG93bmxvYWR8V2syTlRadE5ueDhNVFkxTkRVMU9UY3dNbng4TWpVNU1IeDhLRTBwSUZkdmNtUndjbVZ6Y3lCYldFMU1VbEJESUZZeUlGQkVSbDA/teepee/cialis.begrudge/TWFpbFRhZwTWF?embroider)

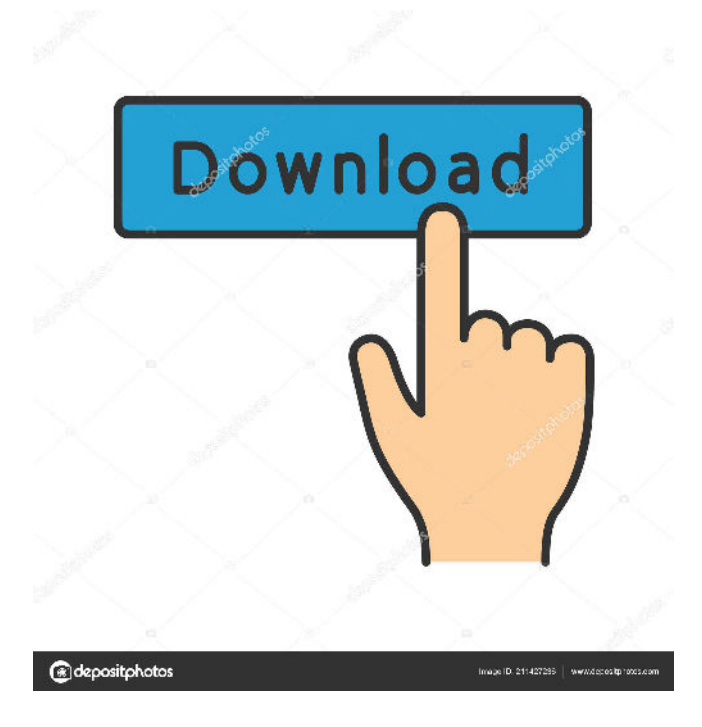

## **MailTag Product Key Free For PC [Latest] 2022**

More than just tracking Online audit tracking helps you manage your time better and increase efficiency. It is very effective for individuals, businesses, and organizations of all sizes. Migrate large email conversations Migration is the process of moving data from one source to another source, to another. This process can be in any shape or form, be it migrating data from one computer to another, migrating data from one website to another website, migrating data from one database to another database, migrating

data from one email inbox to another email inbox, or migrating data from one mail client to another. However, regardless of what you are migrating or what you are migrating from, the process of migration requires a great deal of attention to detail. This is why it's very important to have a well-planned, well-organized and well-executed migration plan. By the way, there are numerous best practices regarding migration, and we're not talking only about migration but also of some of the software components used to facilitate the process of migration. 1. Logging in We know that every major email client, email service and website uses a different interface, login screen, and other factors to identify itself to you. So it's not a surprise that you are going to have to "login" with different credentials when you migrate from one place to another. 2. Keywords and Advanced Segmentation When a mail looks like it's from a friend or a business partner, you can still use the same keywords to go ahead and "tag" the message so you can easily find it later. The same goes for your advanced segmentation criteria, which can provide you with even more contextual information. 3. Automation If you have ever used a specific software for migration, you will know the best and the most efficient way to complete the process in a much more time-efficient and efficient way. 4. Backup and Recovery Make sure you back up your data, even if you have an unlimited data plan with your provider. Without a backup, you can't easily recover the data you lost. It's that simple. 5. Mailbox Consolidation If you want to migrate all of your data from one place to another, you will definitely have to use one or more software applications to do the migration. The easiest way to do it is by importing all of

#### **MailTag With Full Keygen**

Completely customizable and adaptable to a wide range of contexts, the tool makes it easy for you to take action on your emails' headers and contents, as well as on the emails' URLs. It lets you add a quick action to an email or add a URL and it's ready to use. The Chrome extension provides various alert tools that help you work more efficiently and with greater accuracy, as well as a quick messaging function to inform your recipients immediately. With the MailTag extension, you'll finally be able to connect your best writing skills to your emailing standard. And with the online dashboard and integrated analytics, you'll get answers and insights that help you attain superior business performance and work efficiency. Developer's Website: MailTag.io Sometimes, when you need to talk with someone, or add them to a conversation, you need to open a chat. Yes, a simple chat. The best way to reach this is using Whatsapp. With a mobile app you can chat with friends and family on any device: phones, tablets, laptop or desktop. Why not use the chat app? You can open a chat by either clicking on the "A" icon in the conversation window or directly clicking on the chat function. Once you open a chat, it's easy to use. You can add the other person in the conversation, if he/she is in the list of chats you have opened. Also, you can send texts, pictures, videos, and voice notes to the other person in the chat. The chat session is recorded, and you can use them in the future to have a reference or get help to get your point across. Whatsapp is a messenger that works on all mobile platforms: phones, tablets, and laptops. It is used for chatting with your friends, business people, and even the government. To sign up you only need your mobile number, no email or facebook. To open a chat or start recording a chat, you can do it in the same way as opening a chat in the Facebook or Telegram apps, or simply by clicking the A icon in the conversation window. Whatsapp is a free mobile app for messaging and calling. But there are some things that it does not allow. For example, you cannot send money. You also cannot create your own channels, or send any type of video or voice note to the other person. Only your contacts can be part of your Whatsapp chat. WhatsApp is a free

messaging app available on Android and iOS 1d6a3396d6

### **MailTag Crack Download**

MailTag is an online email tracking and automation service that helps you perform at your best when actively communicate in writing, via email. With a set of performant features, the Chrome extension will give you access to a valuable and resourceful ecosystem for you to use, in communicating optimally in your line of work. Mail tagging at its finest After installing MailTag, the Chrome extension will add its icon in your toolbar. Next, you must connect your Gmail accounts. The registration process is done automatically, in a couple of seconds. After merging with your emailing system, you will see a handy checklist that shows the progress of your MailTag learning curve. The Chrome extension will integrate with your Gmail and will do its magic: adding a button tag next to the email sending function, adding another button for copying a given email to the template system, adding a notification tag, inside each email, for you to see when the message was first seen. In the program's dashboard (accessible online) you will see all instances when an email has been opened. Insightful analytics and automation Although the extension and the MailTag service itself are marketed and labeled as sales productivity enhancers, the features and options they offer are extremely valuable for all individuals who need to attain an exceptional standard in written communication (proving sharp conversation skills) and to deliver both punctual email responses and with on-point reply timing. MailTag will prove useful whenever having to review a conversation's history and response pattern, plus the emails' and the embedded links' opening rates. You want to know what the most optimal way to deliver your messages is, and by regularly checking the tool's dashboard and integrated analytics, you will get valuable insights and accurate performance analysis to know what to improve. A complete solution with an optimal delivery By all means, MailTag is a complete solution. Because feedback is important and it helps you grow, the tool will give you all the necessary instruments to become better at writing emails and communicating efficiently, improve punctuality and business efficiency, and increase your personal accountability and professional standards. Mailtag is an online email tracking and automation service that helps you perform at your best when actively communicate in writing, via email. With a set of performant features, the Chrome extension will give you access to a valuable and resourceful ecosystem for you to use, in communicating optimally in your line of work. Mail tagging at its finest After installing MailTag, the Chrome extension will add its icon in your toolbar. Next,

## **What's New in the?**

MailTag is an online email tracking and automation service that helps you perform at your best when actively communicate in writing, via email. With a set of performant features, the Chrome extension will give you access to a valuable and resourceful ecosystem for you to use, in communicating optimally in your line of work. MailTag Features: 1. Free and Premium Accounts are Available MailTag is free but you can upgrade to premium in order to get extra features such as: - Ability to send unlimited emails from your inbox, or from your Trash - Ability to categorize emails by thread, date or any other criteria - Ability to save email or link as draft (you can send draft at any time) 2. Use in Gmail and Outlook MailTag integrates with Gmail and Outlook, therefore allowing you to save email and link as drafts, manage send dates, categorize, schedule sending, etc. There's no need for you to migrate your emails to MailTag. You can use it in your Gmail or Outlook, by connecting with MailTag online. 3. Basic 4. Premium 5. Pro What's more, the Chrome extension is included in your toolbar, and its API has the basic and advanced features that work well for you and your emailing needs. 6. Other features Additional features: - Message - Import and export - Export message as a report - Export to a text file - Google Sheets integration - Track opens on your email - Export or filter all sent emails - Automatic email replies to unknown emails - Combine, split, and forward emails - Optimize your tracking and track how your emails are being received - Constant check for your performance 7. Security and privacy 8. Browser 9. Homepage integration 10. Includes a helpful manual 11. License MailTag is a web-based service, therefore your account is protected by the Google Play Store and Apple Store's security. Key Features: - Inbox Mailing List Manager - Email Trending - Email Hints - Schedule Sending - Link to Google Sheets - Schedule Sending - Email Snooze - Email Filter - Link Filter - Email Drafts - Allow Draft Emails - Email Labels - Inbox Sending - Gmail Integration - Outlook Integration - More Features Required: - Google Chrome - Gmail - MailTag Chrome Extension MailTag Introduction Video: Click to view more MailTag Demo's: Learn more: What's

## **System Requirements For MailTag:**

Minimum: OS: Windows XP SP2 or later Windows XP SP2 or later Processor: Intel Core 2 Duo 2.0GHz Intel Core 2 Duo 2.0GHz RAM: 2GB 2GB Graphics: DirectX 11 video card with 256 MB memory DirectX 11 video card with 256 MB memory Display:  $1024\times768$  resolution  $1024\times768$  resolution Sound: DirectX compatible sound card DX compatible sound card DirectX: DirectX 11 DX 11 Hard Drive: 50 GB available space 50 GB available space Internet: Broad

Related links:

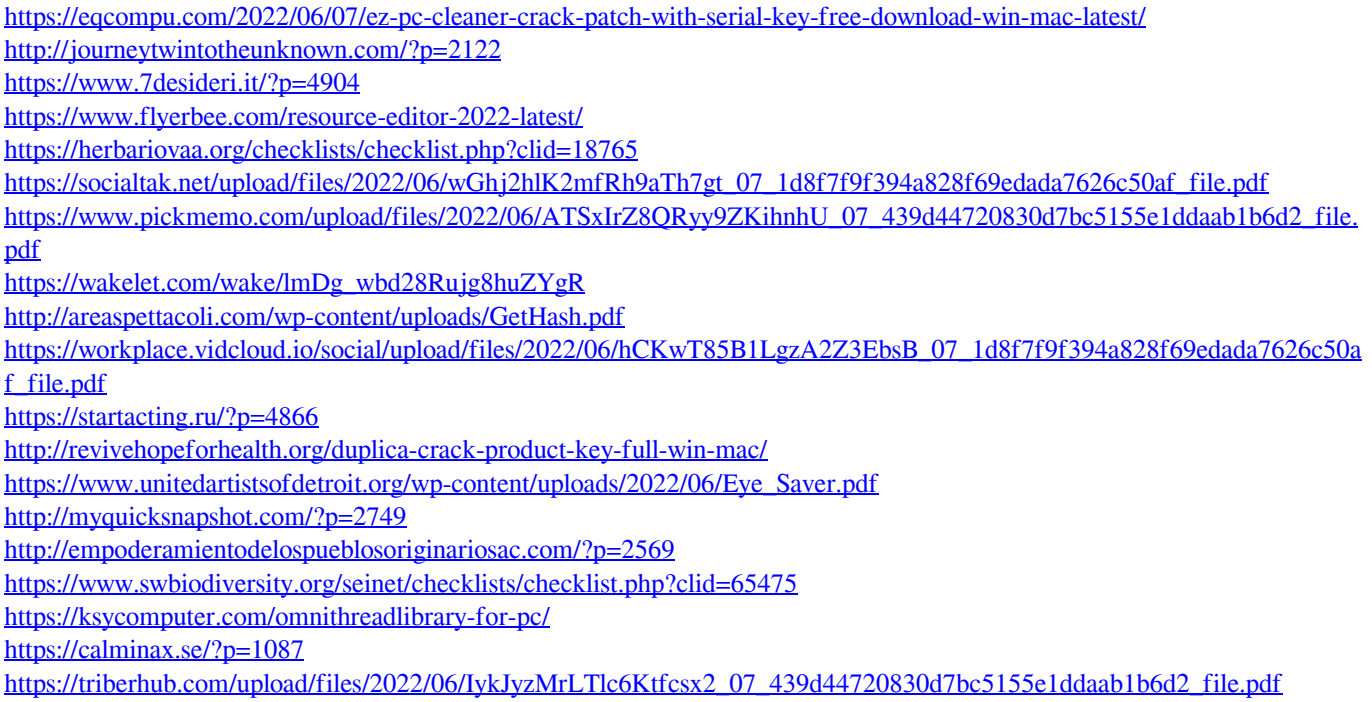

[https://www.qconsultingsrl.com/wp-content/uploads/2022/06/ALShow\\_formerly\\_ALPlayer.pdf](https://www.qconsultingsrl.com/wp-content/uploads/2022/06/ALShow_formerly_ALPlayer.pdf)